#### **Описание проблемы Imou APP**

 $\overline{B}$ : При добавлении ranger 2 / cue 2 в приложение imou и вводе серийного номера приложение Imou будет спрашивать о коде безопасности?

О: Код безопасности ranger2 / cue2 записан в QR-коде, вы можете добавить устройство в приложение imou, отсканировав QR-код. информация о коде безопасности зашифрована в QR-коде, например  $C \cap 2C$ 

{SN:5H027A4PAJA28AA,DT:IPC-C22EP-

imou,SC:L2C2932B,NC:005}

В: При добавлении камеры в приложение imou посредством сканирования QR-кода происходит ошибка "Неверный серийный номер"?

О: Перезагрузите камеру через кнопку сброса.

В: После ввода пароля Wi-Fi в приложении, сетевое соединение не устанавливается;

О: Убедитесь, что беспроводная сеть работает нормально. Перезагрузите камеру через кнопку сброса.

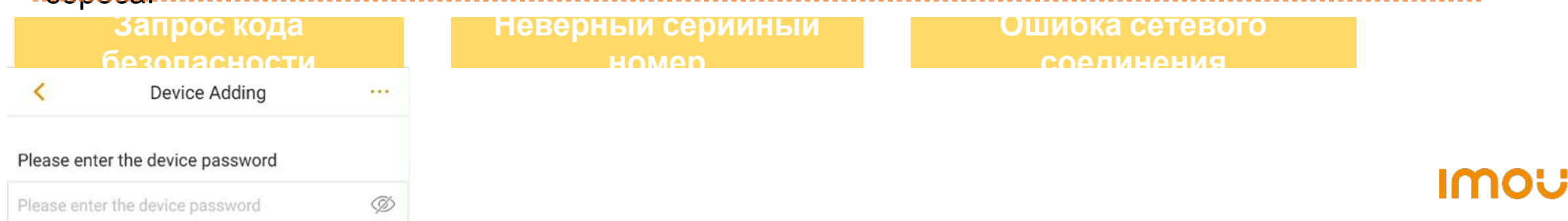

#### **Как правильно добавлять устройства в**

• Проверьте состояние индикатора. Когда индикатор горит зеленым светом, пожалуйста, зажмите кнопку сброса на 10 секунд, и камера начнет перезагружаться. После перезагрузки индикатор начнет быстро мигать, это означает, что вы можете начать добавлять камеру в приложение imou с помощью QR-кода. **приложение imou?**

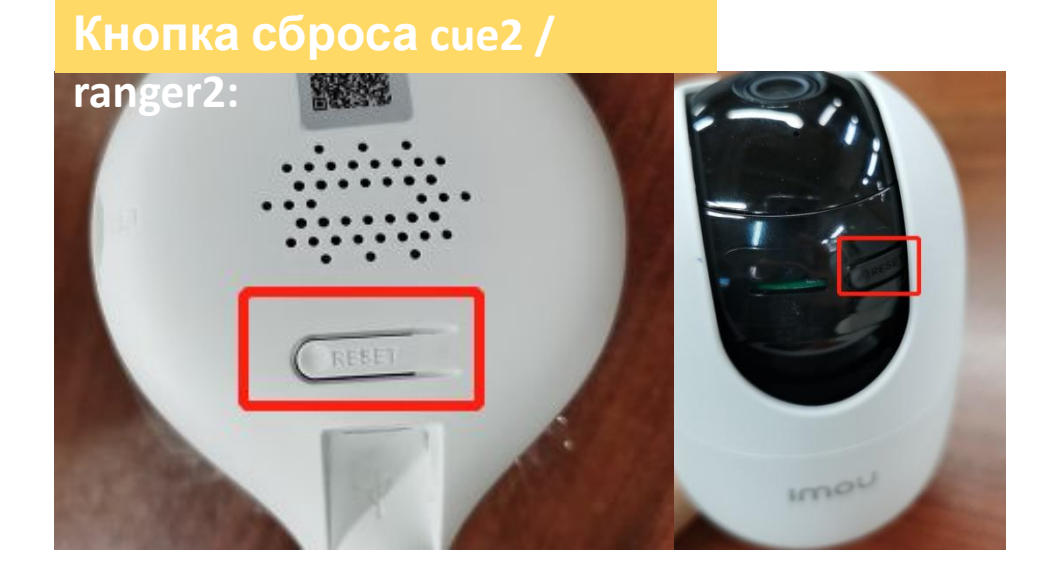

#### **Кнопка сброса cue2 /**

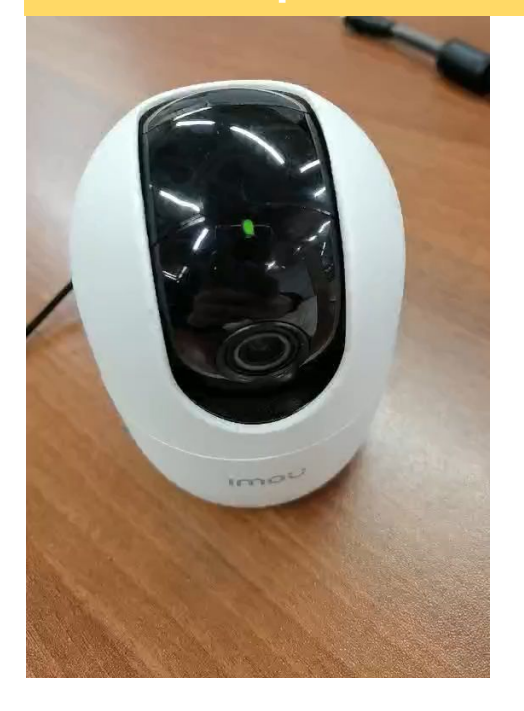

- Перед перезагрузкой: индикатор постоянно горит зеленым;
- Во время перезагрузки: индикатор загорается красным;
- После перезагрузки: индикатор горит зеленым и медленно мигает;

#### Добавление камеры в приложение Imou через

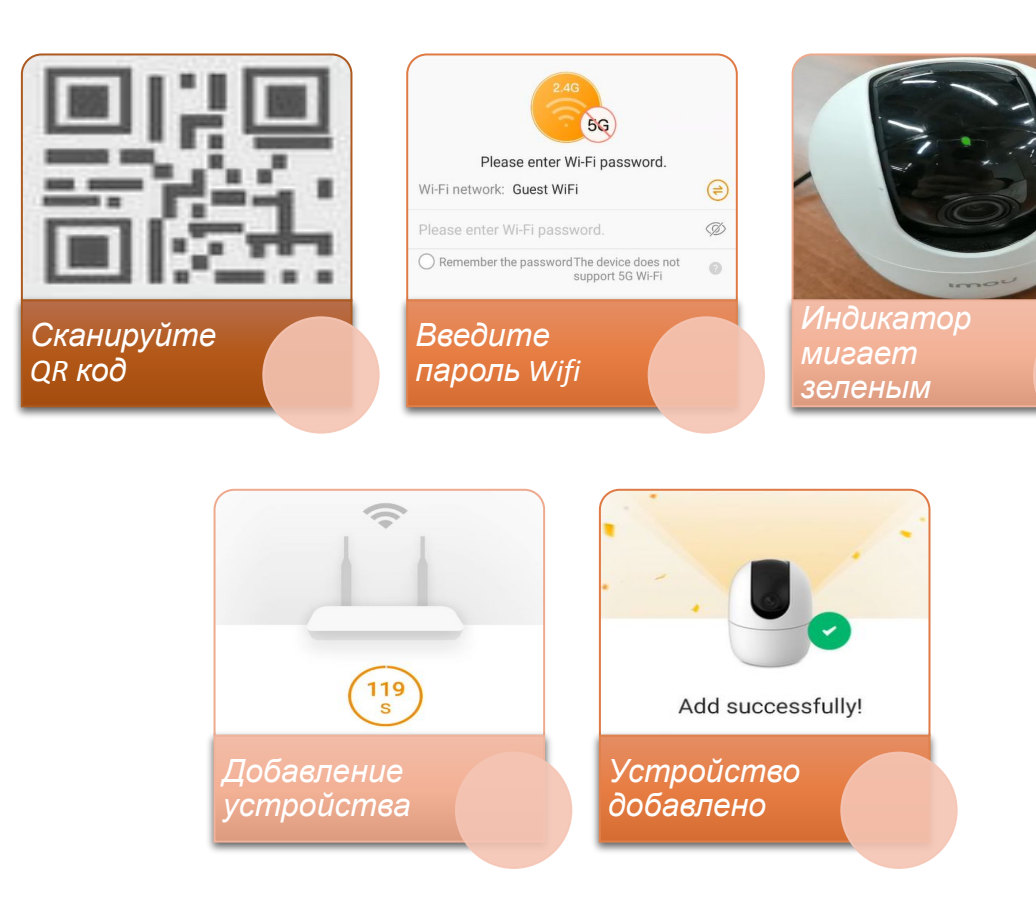

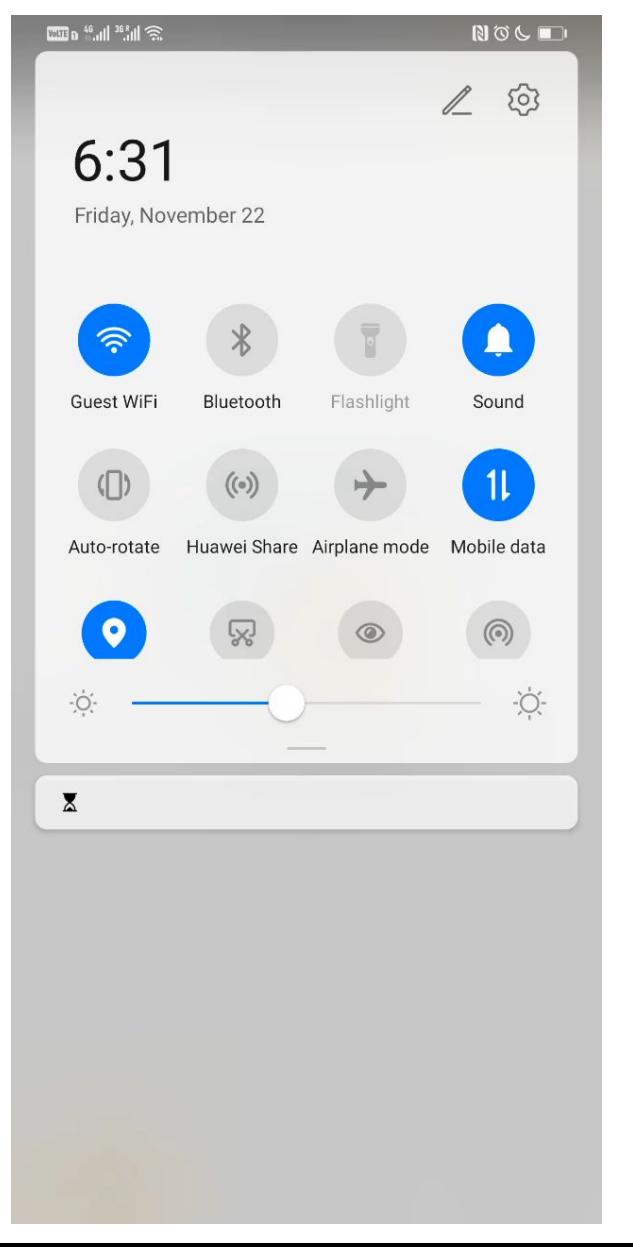

# Imc

### **Как найти код безопасности после добавления камеры в приложение imou**

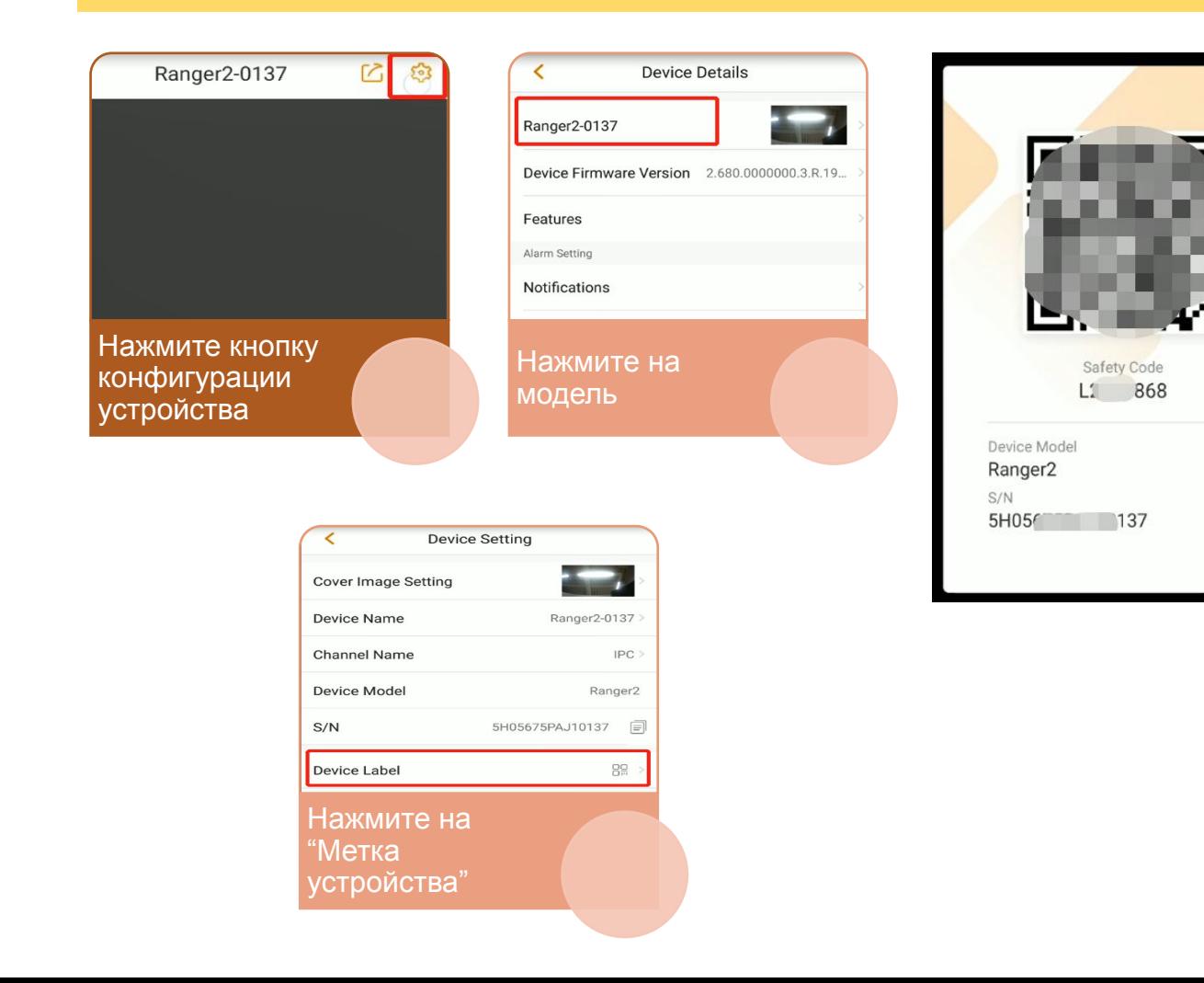

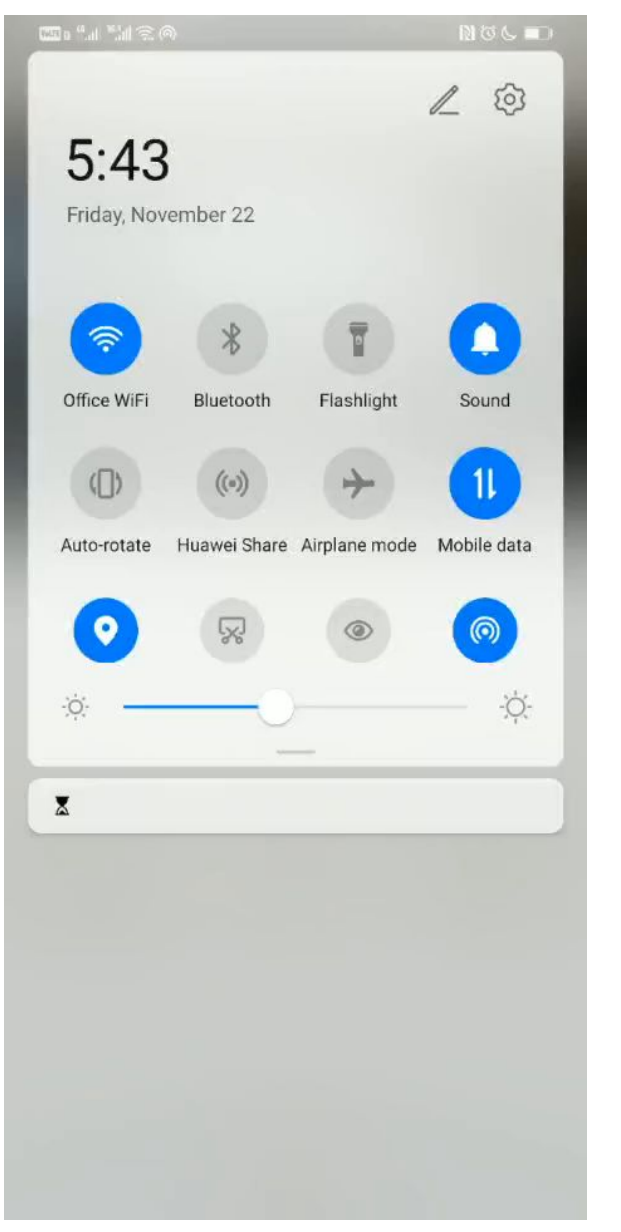

imc